# **ACO-4400A Installation and Cabling**

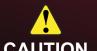

Before you set up and operate your ACO-4400A, see the "Important Safety Instructions" section in the ACO-4400A User Manual.

The ACO-4400A User Manual is available on the Documentation Disc that shipped with your unit.

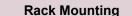

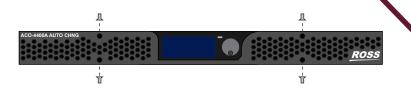

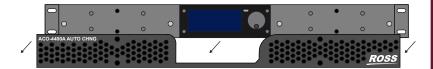

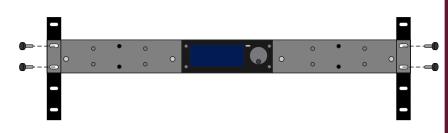

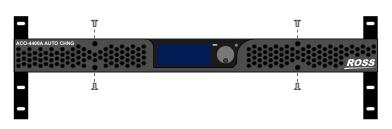

### **Rear Support Brackets**

**Warning:** Do not use the support brackets to carry the ACO-4400A. The brackets are not primarily designed for this purpose, and property damage or personal injury may result.

## To install the support brackets

- 1. Select a mounting position that allows rear support bars to slide into slots of the brackets.
- 2. Choose the position that suits the cabinet depth and gives approximately a 0.5" projection beyond the previously mounted bracket.
- 3. Using four screws per bracket, attach both bars.

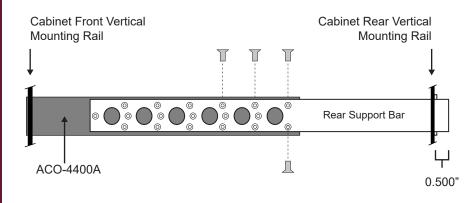

- 4. Mount the frame to the front rails of the rack cabinet using rack screws.
- 5. At the rear of the cabinet:
  - a) Slide the bracket slots over the rear of the support bars.
  - b) Secure to the cabinet rear rails with rack screws.

## **BNC Cabling**

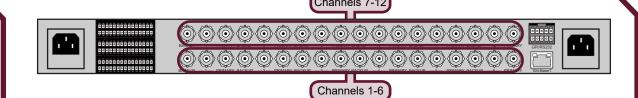

## **Communications Cabling**

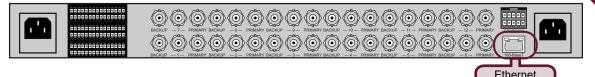

**Note:** The GPI/RS-232 port is not implemented.

## **Power Connections**

Note: The ACO-4400A powers on automatically when the power supply is plugged in.

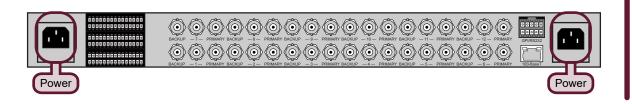

#### **Specifications**

#### Physical Specifications

| Clearance   | Side: 2.00" (50mm)     |
|-------------|------------------------|
|             | Rear: 3.00" (75mm)     |
| Height      | 1.71" (43.5mm)         |
| Width       | 19.00" (482.5mm)       |
| Depth       | 15.95" (405mm)         |
| Temperature | Op: 0°C to +40°C       |
|             | Non-op: -20°C to +60°C |

| BNC Channels (Per Channel) |                             |  |  |  |
|----------------------------|-----------------------------|--|--|--|
| Connector Type             | 3 x 75ohm BNC               |  |  |  |
| Return Loss                | >20dB to 1GHz               |  |  |  |
|                            | >14dB to 3GHz               |  |  |  |
| lax. Switched Voltage      | 30V DC (30V AC)             |  |  |  |
| lax. Switched Current      | 0.5A                        |  |  |  |
| Relay Switch Time          | Set time: max. 3.5ms        |  |  |  |
|                            | Release time: max. 2.5ms    |  |  |  |
|                            | Set/Release time: max. 10mS |  |  |  |
|                            |                             |  |  |  |

| Ethernet Interface        |              |  |
|---------------------------|--------------|--|
| Connector Type            | RJ45 - 8P8C  |  |
| IEEE Standards Compliance | 802.31-1990, |  |
|                           | 802.3u-1995. |  |

| AC Power Source                   |                      |  |  |  |
|-----------------------------------|----------------------|--|--|--|
| Operational Voltage Range         | 120-230VAC 50-60Hz   |  |  |  |
| Absolute Limits Voltage Range     | 90-264VAC, 47-63Hz   |  |  |  |
| Operational AC Current (each PSU) | <130mA @ 230VAC      |  |  |  |
|                                   | <200mA @ 120VAC      |  |  |  |
| Surge Current (each PSU)          | <40A @ 230VAC        |  |  |  |
|                                   | <20A @ 120VAC        |  |  |  |
| Power Consumption (dual PSU)      | 46VA (21W)           |  |  |  |
|                                   | Single output, AC-DC |  |  |  |

| Balanced (Unmonitored Channels, Relay) |                            |  |  |
|----------------------------------------|----------------------------|--|--|
| Connector Type                         | MicroClasp™ 2mm            |  |  |
| Return Loss                            | >17dB to 50MHz             |  |  |
|                                        | >4dB to 270MHz             |  |  |
| Max. Switched Voltage                  | 48 V DC (24V AC)           |  |  |
| Max. Switched Current                  | 1A                         |  |  |
| Relay Switch Time                      | Set time: max. 3ms         |  |  |
|                                        | Release time: max. 2ms     |  |  |
|                                        | Set/Release time: min. 9mS |  |  |
| Insertion Delay                        | <1ns                       |  |  |

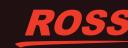

## **ACO-4400A Installation and Cabling**

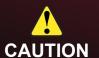

Before you set up and operate your ACO-4400A, see the "Important Safety Instructions" section in the ACO-4400A User Manual.

The ACO-4400A User Manual is available on the Documentation Disc that shipped with your unit.

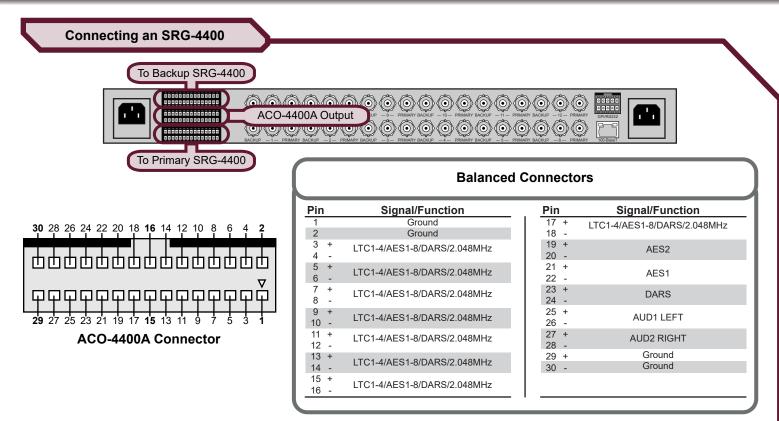

## To connect the Primary SRG-4400 to the ACO-4400A

- 1. Connect one end of an Interface Cable (PN 4400CR-100-01) to the **BALANCED** connector on the Primary SRG-4400 rear panel.
- 2. Connect the other end of the same Interface Cable to the **bottom** 30-pin connector on the ACO-4400A rear panel.

## To connect the Backup SRG-4400 to the ACO-4400A

- 1. Connect one end of an Interface Cable (PN 4400CR-100-01) to the **BALANCED** connector on the Backup SRG-4400 rear panel.
- 2. Connect the other end of the same Interface Cable to the top 30-pin connector on the ACO-4400A rear panel.

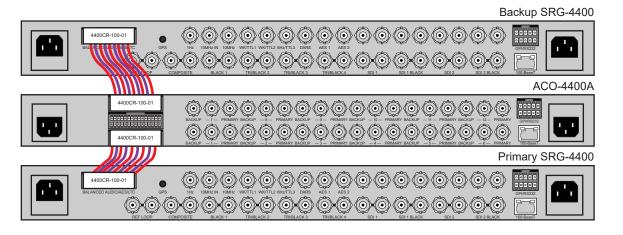

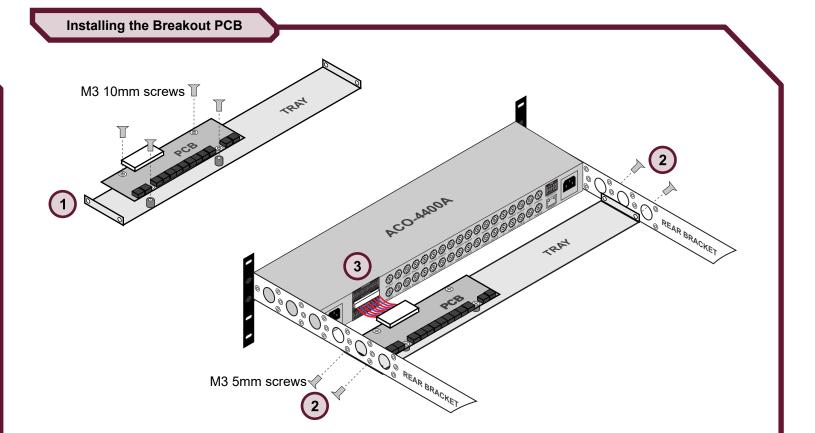

## Set the IP Address

**Note:** You must set the IP address of the ACO-4400A from the front control panel after power up. Contact your facility Network Administrator for the required network settings.

## To set the IP Address for the ACO-4400A

1. Use the **Rotary/Push Control** dial on the front panel to display the **Network Menu** on the front control panel: Operational Menu > System Menu > Network Menu.

| = | 000.000.000.000   |
|---|-------------------|
| = | 000.000.000.000   |
| = | 000.000.000.000   |
| = | 00:00:00:00:00:00 |
|   |                   |
|   |                   |
|   | =                 |

- 2. Use the Rotary/Push Control dial to set the IP Address, Subnet Mask, Gateway, and MAC Address for the ACO-4400A.
- 3. Use the **Back** button to return to the Operational Menu.

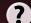

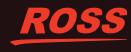